## **Liberação do Fornecedor para Cadastrar Documento (CCFFB115)**

Esta documentação é válida para todas as versões do Consistem ERP.

## **Pré-Requisitos**

Não há.

**Acesso**

Módulo: Financeiro - Contas a Pagar

Grupo: Fornecedor

## **Visão Geral**

Este programa permite realizar a liberação dos fornecedores para cadastrar documentos a pagar.

Será solicitado a liberação quando o campo "Vencimento Mínimo para Liberação do Documento (dias)" do programa [Configuração de Contas a Pagar](https://centraldeajuda.consistem.com.br/pages/viewpage.action?pageId=134875625)  [\(CCFFB000\)](https://centraldeajuda.consistem.com.br/pages/viewpage.action?pageId=134875625) estiver configurado.

Ao cadastrar um documento na tela [Lançamento de Documento a Pagar \(CCFFB009\)](https://centraldeajuda.consistem.com.br/pages/viewpage.action?pageId=317231859) e se o número de dias entre a data do vencimento do documento e a data corrente for inferior à quantidade de dias configurado, o sistema irá emitir mensagem informando que o fornecedor do documento cadastrado está bloqueado.

E para não perder os dados já informados no documento a pagar, utiliza-se a liberação do fornecedor.

Caso haja mais de um documento nas mesmas condições, deve-se realizar a liberação do fornecedor para cada um deles.

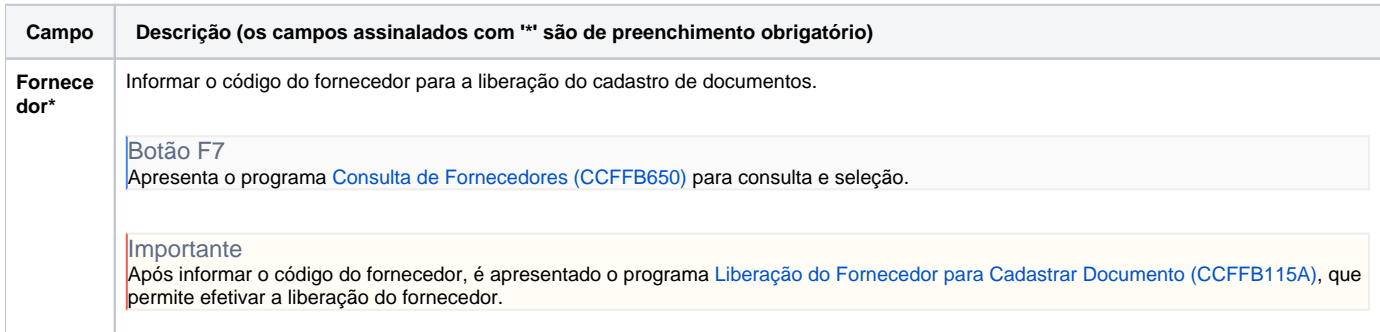

Atenção

As descrições das principais funcionalidades do sistema estão disponíveis na documentação do [Consistem ERP Componentes.](http://centraldeajuda.consistem.com.br/pages/viewpage.action?pageId=56295436) A utilização incorreta deste programa pode ocasionar problemas no funcionamento do sistema e nas integrações entre módulos.

Exportar PDF

Esse conteúdo foi útil?

Sim Não